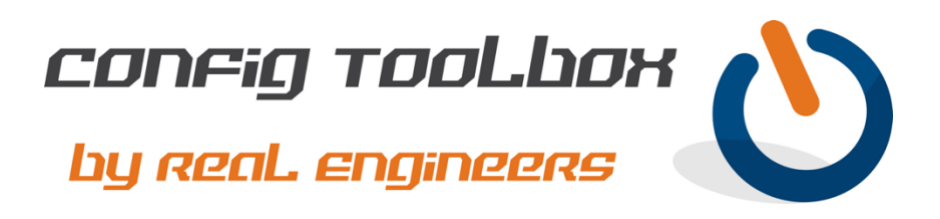

! Embedded Event Manager (EEM) is part of your router or switch code and allows for powerful ! scripting to be performed as needed. For example, it is common to use EEM scripts with HSRP ! or GLBP to change how a router responds in the event of a change in 'up/down' status

! - We used simple IP addresses in this example for ease of reading the config.

- Email [info@configtoolbox.com](mailto:info@configtoolbox.com) if you have any questions.

! These examples are for Cisco IOS-XE.

! ! These IP SLA commands will ping host 2.2.2.1 every 15 seconds to determine if the host is alive. ip sla 1

icmp-echo 2.2.2.1 source-interface GigabitEthernet0/0 frequency 15 ip sla schedule 1 life forever start-time now

! ! This track command uses 'ip sla 1' above to create a reachability state of 'up' or 'down'. The track ! will delay a state of 'down' after 35 seconds (or 2 ping fails), and delay a state of 'up' after 20 seconds (or 1 ping success).

track 1 ip sla 1 reachability delay down 35 up 20 !

! EEM requires a username with privileged EXEC (Level 15) access to your router or switch. The ! configs below also enables syslog messages once the script has run, so ensure you have logging ! setup — see the Free Download 'Basic Logging'.

event manager session cli username "priv-username" privilege 15 >> Change to real username !

! In this example IP SLA track 1 is down which will trigger an EEM script to remove a static route ! and then send a syslog message of the change.

event manager applet SCRIPT-1 trap authorization bypass event track 1 state down

action SCRIPT-1.1 cli command "enable"

action SCRIPT-1.2 cli command "config t"

action SCRIPT-1.3 cli command "no ip route 1.1.1.0 255.255.255.0 2.2.2.1" >>>> example route action SCRIPT-1.4 cli command "end"

action SCRIPT-1.5 syslog msg "IP SLA TRACK 1 DOWN, ROUTE CHANGED"

!

! !

! In this example IP SLA track 1 is up which will trigger an EEM script to add a static route and ! then send a syslog message of the change.

event manager applet SCRIPT-2 trap authorization bypass

event track 1 state up

action SCRIPT-2.1 cli command "enable"

action SCRIPT-2.2 cli command "config t"

action SCRIPT-2.3 cli command "ip route 1.1.1.0 255.255.255.0 2.2.2.1" >>>> example route action SCRIPT-2.4 cli command "end"

action SCRIPT-2.5 syslog msg "IP SLA TRACK 1 UP, ROUTE CHANGED"

!

! In this example IP SLA track 1 is down which will trigger an EEM script to make a change to an ! access-list named ACL and then send a syslog message of the change. event manager applet SCRIPT-3 trap authorization bypass event track 1 state down action SCRIPT-3.1 cli command "enable" action SCRIPT-3.2 cli command "config t" action SCRIPT-3.3 cli command "ip access-list standard ACL" action SCRIPT-3.4 cli command "5 deny 3.3.3.0 0.0.0.255" >>>>>>>>>>>> example subnet action SCRIPT-3.4 cli command "end" action SCRIPT-3.5 syslog msg "IP SLA TRACK 1 DOWN, ACL CHANGED" ! ! ! This command will show you the registered EEM policies on your router or switch. show event manger policy registered

! ! You can unregister an EEM script with a 'no' command. no event manager applet <script> (for example, 'no event manager applied SCRIPT-1')

Let us know if you have any questions or need config guidance. - Config Toolbox @ <https://configtoolbox.com/contact-us>

PRIVACY POLICY

Config Toolbox is mindful of your privacy. Please see our website for Disclaimer, Privacy Policy, and Terms and Conditions. [\(https://configtoolbox.com/config-toolbox-blog\)](https://configtoolbox.com/config-toolbox-blog)

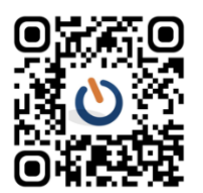